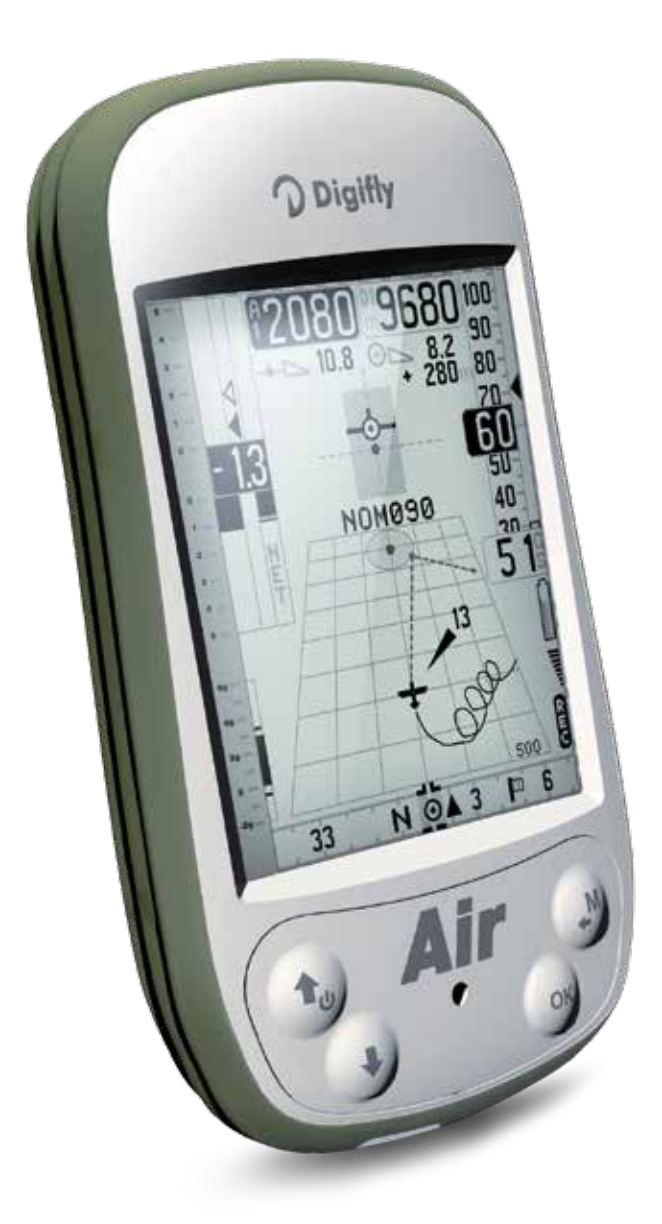

# **Kurzanleitung Digifly «AIR»**

**Firmware 301a**

**v. 1.6**

### **Kurzanleitung zum Digifly «AIR»**

### **Batterie Management**

Das Digifly «Air» ist mit einem leistungsfähigen Lithium-Akku ausgestattet. Dieser Akku hat keinen Memoryeffekt und kann also jederzeit auch teilweise aufgeladen werden. Die Selbstentladung ist sehr gering (länger als ein Jahr) und er arbeitet auch bei tiefen Temperaturen zuverlässig. Wenn das Batterie-Symbol zu blinken beginnt, verbleiben 4 Stunden Kapazität. Durch das Ausschalten der Bluetooth Verbindung, kann viel Energie gespart werden. Um das Instrument zu laden wird das USB Kabel am Mini USB Stecker angeschlossen. Die Zeit um das Instrument ganz zu laden beträgt 8 Stunden.

### **Ein- und Ausschalten**

Um das Gerät ein- und auszuschalten, wird die  $\uparrow$  Taste mindestens 4 Sekunden gedrückt. Nach dem Einschalten werden auf dem Display folgende Informationen angezeigt: Modell, Pilotenname, Seriennummer, Softwareversion, Datum, Zeit und Batteriespannung.

### **Langer/kurzer Tastendruck**

Die Länge des Tastendruckes beeinflusst die Funktion. Ein normaler Tastendruck dauert weniger als eine Sekunde. Beim langen Tastendruck muss die Taste länger als 2 Sekunden gedrückt werden (siehe Funktionen Seite 5).

### **Grundeinstellungen**

Im Menu > Main Setup können die Einstellungen wie Zeit, Pilotenname, Sprache, ... eingestellt werden. Im Menu > Advanced Setup können weiterführende Einstellungen vorgenommen werden. Achtung: eine unsachgemässe Veränderung dieser Einstellungen (z.B. bei den Kallibrationen) kann zu völlig falschen Werten führen!

### **Das Display**

Das hochauflösen Display des «Air» wurde speziell für Digifly entwickelt. Eine wichtige Eigenschaft: um so mehr Sonnenlicht, um so besser ablesbar! Der Kontrast kann mit den Tasten ↑↓ (kurzer Tastendruck) gesteuert werden. Über die verschiedenen Display mehr auf Seite 7.

### **Varioakkustik**

Die Lautstärke lässt sich mit der Taste ↓ (langer Tastendruck) einstellen (3 Stufen). Unter dem Menu Variometer Setup kann zwischen 3 verschiedenen Sounds (STYL) gewählt werden. Mit Hilfe von «AirTools» kann die Varioakkustik voll konfiguriert werden.

### **Einstellungen Variometer**

Im Menu > Variometer setup empfehlen wir insbesondere den Wert des integrierten Steigens anzupassen (ca. 20 sec.). Das «Air» verfügt über einen extrem sensiblen Drucksensor (24 Hz). Die Variosensibilität (RVAR) kann leicht erhöht werden, wenn diese zu nervös wirkt. Die automatische Varioakkustik (AUTV) bewirkt, dass der Ton erst nach dem Start eingeschalten wird.

### **Einstellung der Höhen**

Die Höhe A1 kann im Menu > Altimeters eingestellt werden. Das Höhenmeter A2 kann mit langem Druck auf die Taste **M** auf Null gestellt werden. Das Höhenmeter A3 stellt sich automatisch beim Einflug in die Thermik auf Null. Die Taste  $\triangleq$  (kurzer Tastendruck) überträgt die GPS Höhe auf die Höhe A1.

### **Plotter (Plotter Display) / Graphisches Höhenmeter (Navigations Display)**

Eine weitere Innovation von Digifly ist die Darstellung der Plotterspur. Sie verwendet unterschiedliche Linienstärken für das Steigen und Sinken. Dies ist eine grosse Hilfe beim zentrieren. Der Plotter verfügt auch über eine Auto-Zoomfunktion, die den optimalen Ausschnitt darstellt. Beim graphischen Höhenmeter handelt es sich um eine Anzeige Höhe über Zeit. Während des Flugs scrollt die Anzeige weiter. Daran erkennt man, ob man in der Thermik langfristig steigt oder sinkt. Sehr hilfreich ist dies unter schwachen thermischen Bedingungen, wo es wichtig ist flacher zu kreisen.

### **Flight Recorder**

Wenn das Gerät einen Flug aufzeichnet, wird das «rec» Symbol unten im Display angezeigt. Das Aufzeichnungsinterval kann von 1 bis 60 Sek. eingestellt werden (Main Setup / RECR).

- Bei einem Punkt pro Sekunde können 20 Stunden aufgezeichnet werden.
- In der Nähe des Wegpunkts, geht der Recorder automatisch auf 1 Punkt pro Sekunde.
- Bei vollem Speicher, werden die ältesten Flüge überschrieben.
- Der freie Speicherplatz wird beim Aufstarten angezeigt.

Im Menue «LOGBOOK» können die Flüge angezeigt werden.

Der entsprechende Flug wird mit den Tasten ÇÈ angewählt und mit der **M** Taste geöffnet. Für jeden Flug stehen folgende Informationen zur Verfügung: Startzeit und Datum, Flugzeit und Höhengewinn, minimale und maximale Werte von Höhe A1, Vario und Ground Speed.

### **Wegpunkt Management**

Im Gerät können je 186 Competion und User Wegpunkte gespeichert werden. Am einfachsten überträgt man die Wegpunkte via AirTools oder GPSDump.

Den aktuellen Standort kann man im GPS Info Display mit einem langen Druck auf die Taste **M** abspeichern.

Um zu einem Wegpunkt zu navigieren, wählt man diesen aus dem entsprechenden Menu und bestätigt ihn mit einem langen Druck auf die Taste **OK**.

Die erweiterten Wettkampffunktionen entnehmen Sie bitte dem ausführlichen Handbuch.

### **PC/Mac-Verbindung**

Um das Gerät mit einem PC/Mac zu verbinden, stecken Sie das USB Kabel in den Mini USB Anschluss. Unter Windows sollte der Gerätetreiber automatisch erkannt werden (falls nicht, bitte Handbuch Seite 36 konsultieren). Mac user können den Treiber unter www.digifly.ch/service herunterladen. Bei einer Bluetoothverbindung lautet der pairing code 0000.

### **Digifly «Airtools»**

Die «AirTools» Software von Digifly ist ein kostenloses Program für Windows PCs welches Ihnen erlaubt Wegpunkte und Routen zu verwalten (zu finden www.digifly.ch).

Verbinden Sie als erstes das Vario mit dem PC. Schalten Sie dann beide Geräte ein. Im Menu des Digifly «Air», wählen Sie «AirTools», auf dem Display beginnt «LINK» zu blinken. Auf dem PC starten Sie die Digifly «Airtools» und wählen «CONNECT». Bei einer erfolgreichen Verbindung erscheint die Seriennummer des Instrumentes. Wählen Sie «Download Last Flight» oder «Download All Flights». Nach dem Download finden Sie ein \*.XLS und \*.IGC File im Ordner VLTOOLS. Bei «Download All Flights» werden die beiden Formate (\*.igc und \*.xls) mit 01, 02, 03 etc. nummeriert. Wichtig: die Files werden fortlaufend überschrieben, deshalb ist es sehr wichtig, dass sie nach dem Download immer umbenannt werden!

### **GPSDump, Compe GPS, Maxpunkte, Google Earth ...**

Das «Air» lässte sich mit zahlreichen, zum Teil auch kostenlosen Programmen auslesen. Das Vorgehen dabei: im Menu des «Air», wählen Sie «AirTools», in z.B. GPSDump Digifly Air.

### **Firmware-Aktualisierung**

Die Software des Gerätes (Firmware) kann aktualisiert werden. Die neueste Firmwareversion finden Sie unter www.digifly.ch. Vergewissern Sie sich, dass das Gerät aufgeladen ist. Verbinden Sie das ausgeschaltene Gerät mit dem PC. Halten Sie die **M** Taste während dem Einschalten mit der Taste Ç gedrückt bis ein langes «Beep» ertönt. Das Display bleibt hierbei leer. Die Datei «AirBt AirSe xxx.zip» entpacken und von AirUpdater «Air\_xxx.hex» starten.

### **Ausführliche Gebrauchsanleitung**

Die ausführliche Beschreibung der Funktionen findet sich im Handbuch zum Digifly «Air».

## Symbole<br>
Symbole

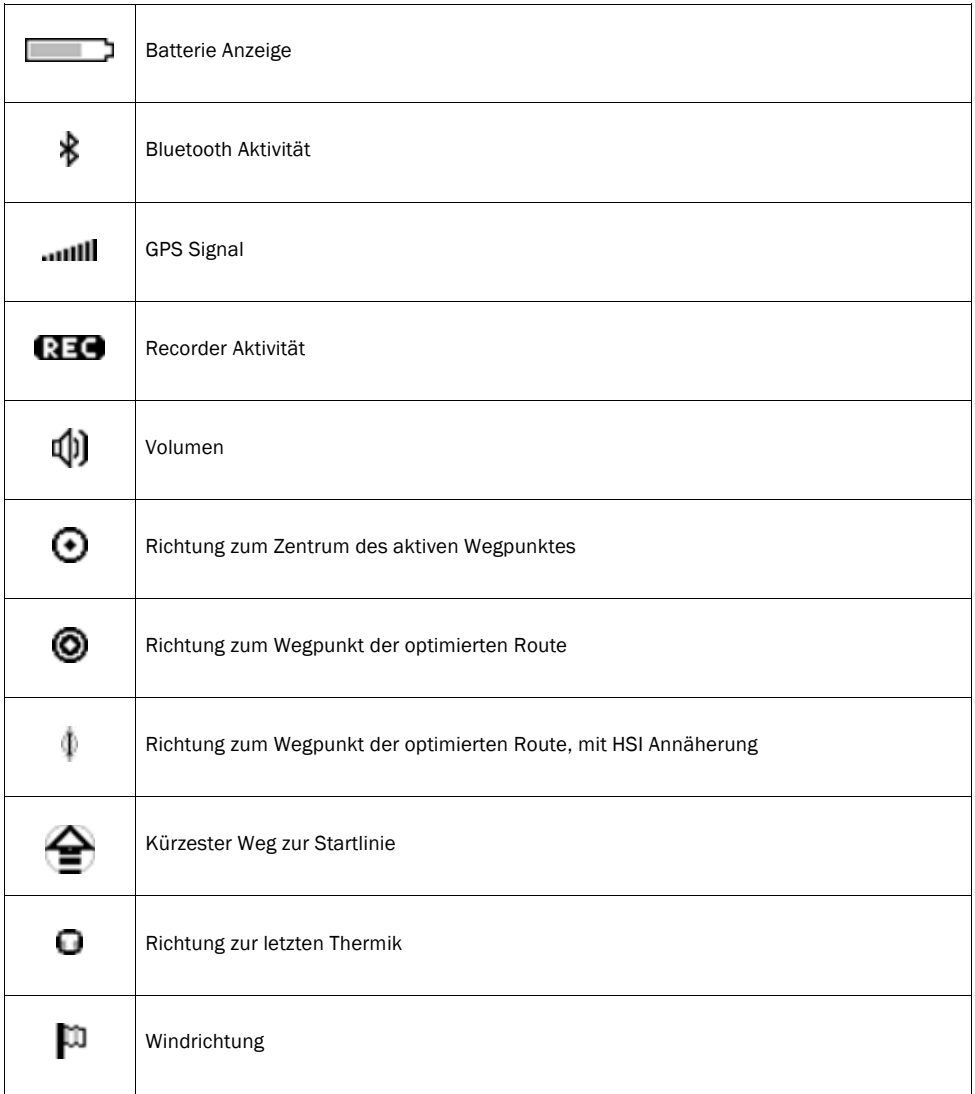

### **Plotter Display**

Mit der Taste **OK** kann man zum Navigations Display wechseln

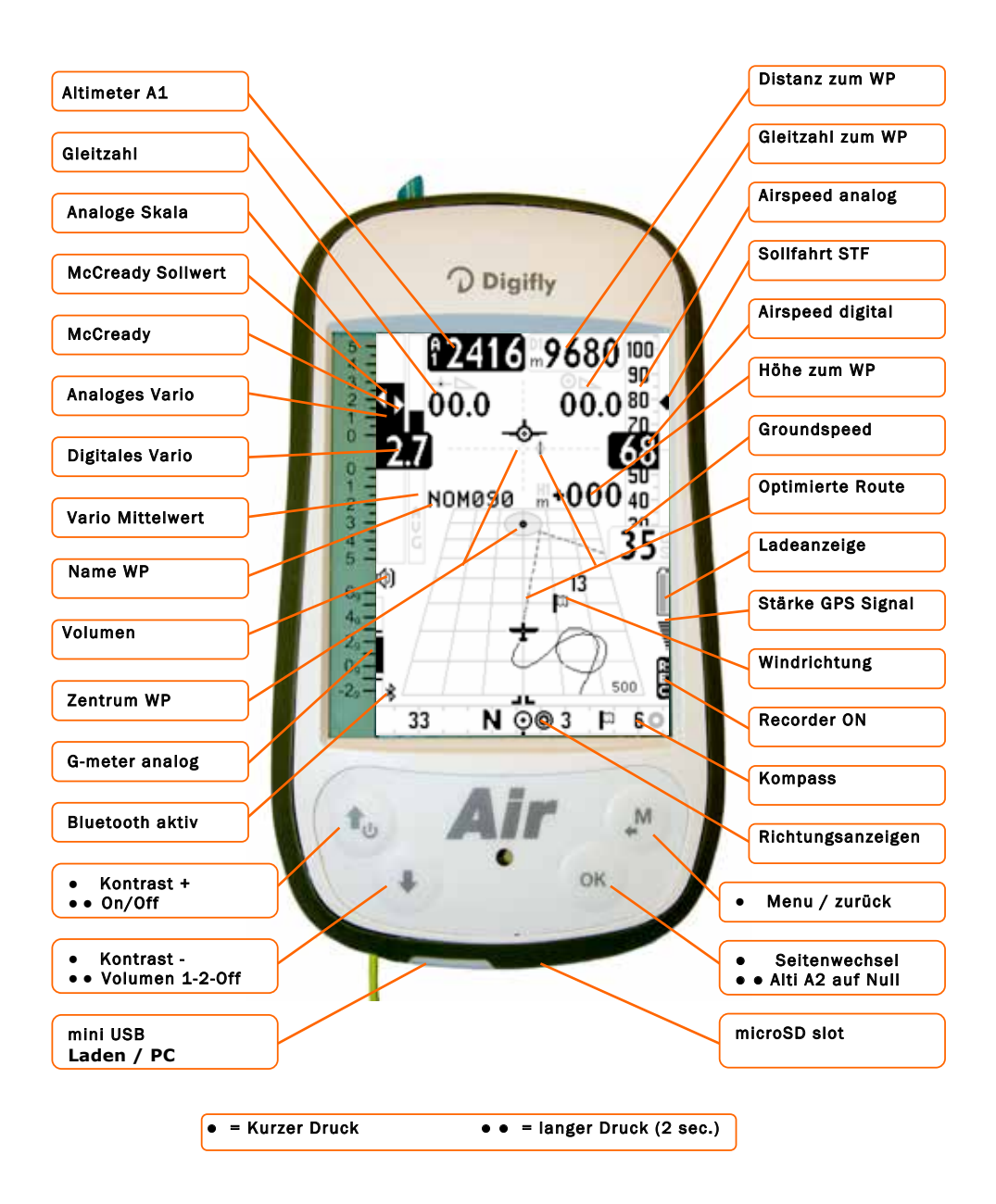

### **Navigations Display**

Mit der Taste **OK** kann man zum GPS Info Display wechseln

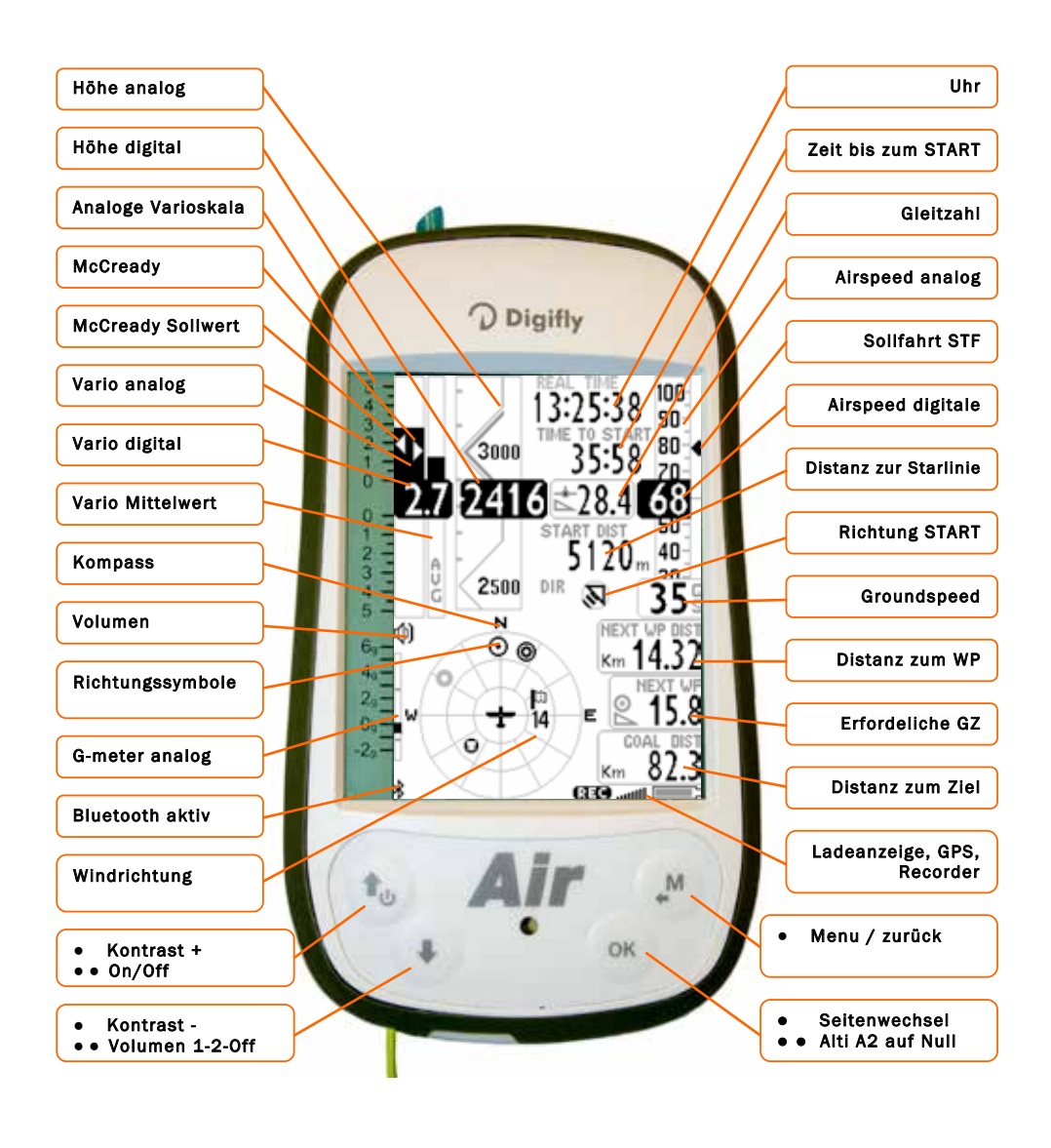

 $\bullet$  = Kurzer Druck  $\bullet$   $\bullet$  = langer Druck (2 sec.)

### **Displays**

Das Air verfügt insgesammt über 12 Displays welche alle ein/ausgeschalten (Menu>Main Setup>PG01, ...) und mit Hilfe von AirPages Configurator personalisiert werden können (aussert die Spezialseite INFO GPS).

Mit der Taste **0K** kommt man zum nächsten Display, mit ♦ zurück. Wir empfeheln zu beginn nur 2-3 Displays zu aktivieren.

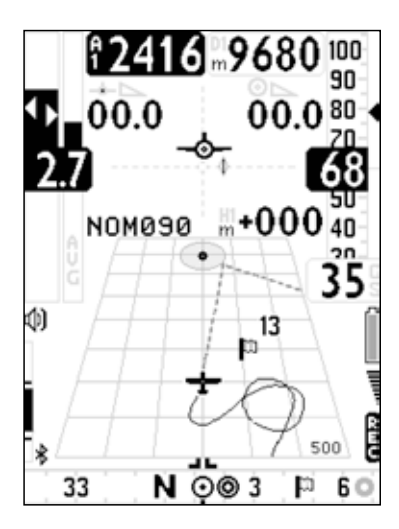

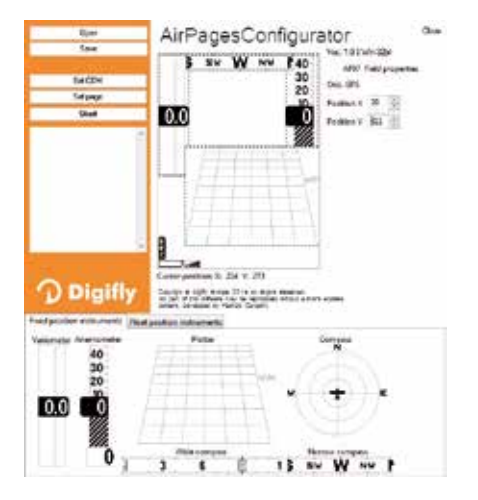

### **DISPLAY PLOTTER DISPLAY NAVIGATION**

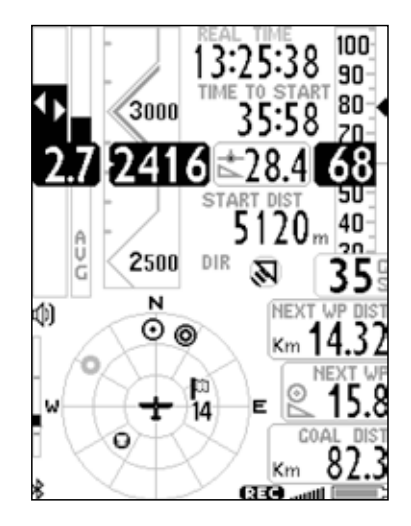

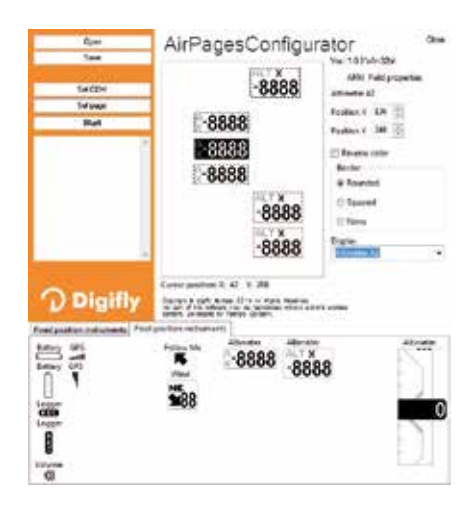

### **Intelliflight System**

Das einzigartige Digifly Intelliflight System wählt automatisch das passende Display zu der aktuellen Flugsituation.

Wählt man in Main Setup IFLY=CMP, wird automatisch zwischen den 6 Wettkampfdisplays gewechselt.

PG01 zeigt die Wegpunkte einer Route (im Thermikmodus) PG02 zeigt die Wegpunkte einer Route (im Gleitmodus) PG03 zeigt die Startinformationen (im Thermikmodus) PG03 zeigt die Startinformationen (im Gleitmodus) PG05 zeigt die letzten zwei Wegpunkte einer Route (im Thermikmodus) PG06 zeigt die letzten zwei Wegpunkte einer Route (im Gleitmodus)

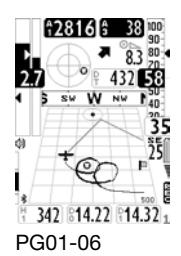

Wählt man in Main Setup IFLY=XC, wird automatisch zwischen den 2 XCdisplays gewechselt.

PG07 zeigt das XCdisplay (im Thermikmodus) PG08 zeigt das XCdisplay (im Gleitmodus)

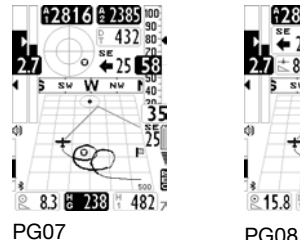

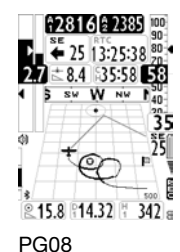

PG09 Navigationsdisplay PG10 Relaxdisplay PG11 Infodisplay (kann nicht ausgeschalten werden) PG12 Kartendisplay

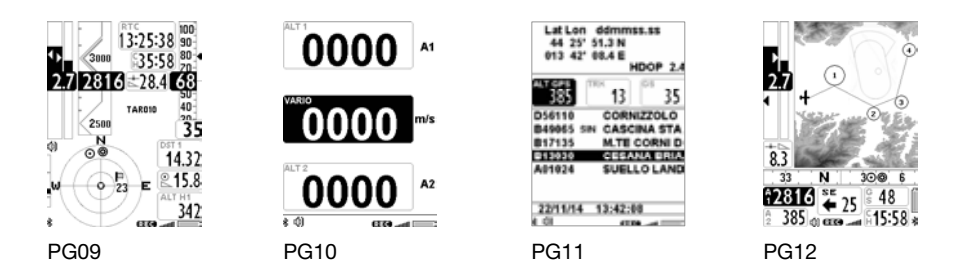

Um ein eigenes Display zu erstellen lädst du am besten ein vorhandenes herunter und passt es auf deine Bedürfnisse an: www.digifly.ch > service > pages Hier findest du neben den Standarddisplays auch weitere Beispiele.

### **Höhenkarten**

Mit Hilfe der Höhenkarten kann die Höhe über Grund AGL angezeigt werden.

Damit nicht zuviele Daten anfallen, empfehlen wir die Höhendaten auf die bevorzugten Regionen zu begrenzen.

- Mit Hilfe von AIRTools können diese erstellt werden:
- Längen- und Breitengrad vom Startpunkt eingeben
- Gewünschter Radius (max. 200 km)
- Creat Map
- Auf eine microSD (min. 8 GB class 10) kopieren und einführen
- Der Name xxxxxxxx.dmg darf max. 8 Buchstaben lang sein
- Die richtige Karte wird anhand der GPS Position automatisch gewählt

Die wichtigsten CH Karten finden sich unter www.digifly.ch > service > maps und sind bereits auf der mitgelieferten SD Karte enthalten.

Einstellungen unter Main Setup : ELVM «elevation mode»

- $0 =$  (default) = Funktion ausgeschalten
- 1 = nur die AGL wir angezeigt (Karte deaktiviert)
- 2 = die AGL und die Karte mit dem höhergelegenem Relief wir angezeigt (empfohlen)
- 3 = die AGL die Karte mit dem ganzen Relief wir angezeigt

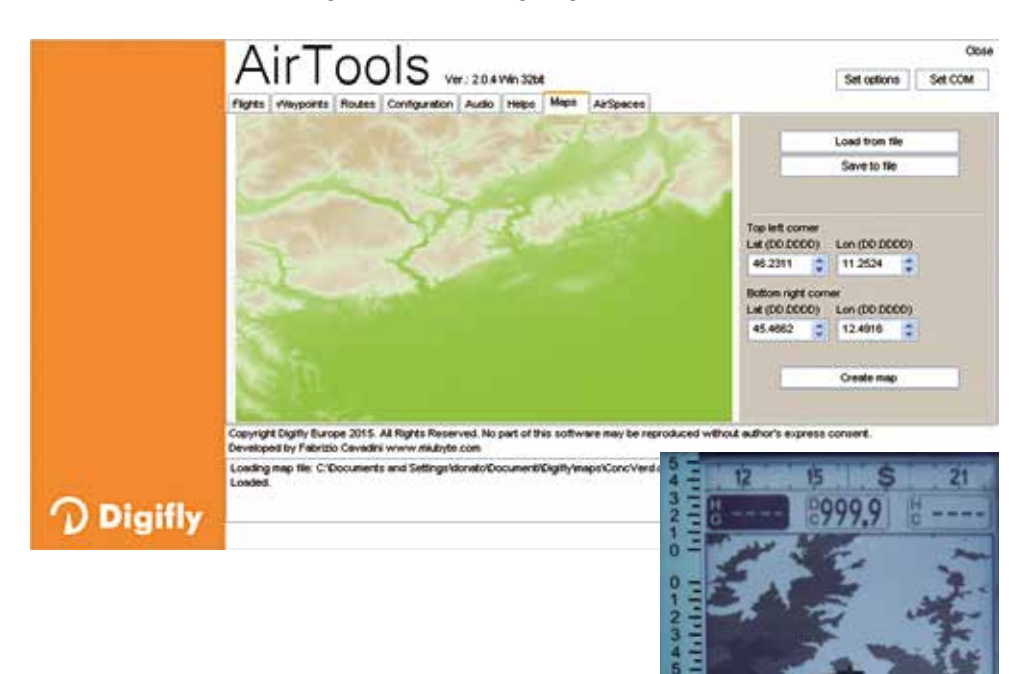

İ

### **Lufträume**

Ab der Version 300 werden auf dem «Air» die Lufträume angezeigt

Anleitung zur Installation der CTR:

- Die Lufträume unter z.B. flyland.ch als OpenAir Datei herunterladen
- Die Lufträume mit Hilfe von Airtools auf das Gerät laden
- Im Menu Main Setup CTRM auf 1 stellen

Die Lufträume werden nur auf einer Karteseite (z.B. 12) dargestellt.

### Für Wettkampfpiloten:

Damit der Layer Navigation angezeigt wir, muss ein Wegpunkt oder eine Route aktiviert sein. Mit einem langen Druck auf die Taste M können verschieden Layer angezeigt werden:

- «NAV all remaining waypoints» alle verbleibenden Wegpunkte
- «NAV current and next waypoint» aktueller und nächster Wegpunkt
- «NAV photo task» komplette Route

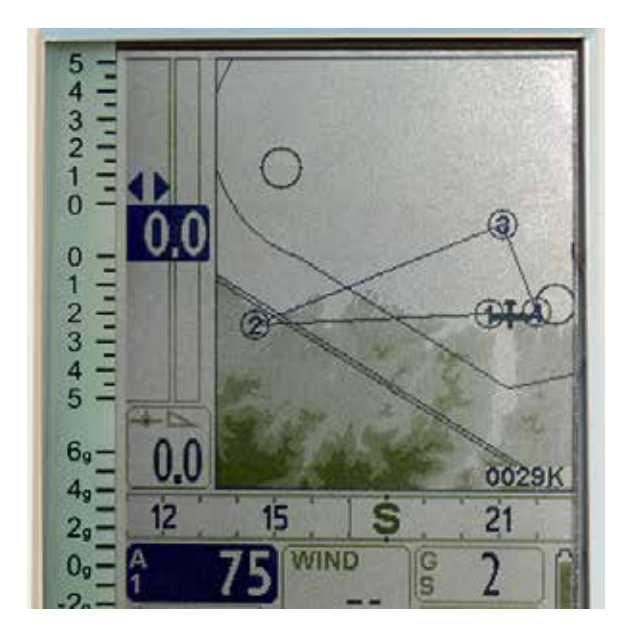

Bei den von digifly.ch ausgelieferten Geräten, sind die CH Lurträume bereits installiert und aktiviert.

### **Das wichtigste in Kürze**

### **Firmware-Aktualisierung**

- Halten Sie die **M** Taste während dem Einschalten mit der Taste Ç gedrückt
- Unter digifly.ch die neueste Firmware herunterladen
- Das Programm «AirBt\_AirSe\_xxx.zip» entpacken
- Mit AirUpdater «AirBt\_AirSe\_xxx.hex» starten

### **Lufträumeräume**

- Die Lufträume unter z.B. flyland.ch als OpenAir Datei herunterladen
- Die Lufträume mit Hilfe von Airtools auf das Gerät laden (Format OpenAir wählen)
- Im Menu Main Setup CTRM auf 1 stellen (CTRD = 400 m, CTRH = 400 m)
- Die Lufträume werden nur auf einer Karteseite (z.B. 12) dargestellt.

### **Höhenkarten**

- Die wichtigsten CH Karten finden sich unter www.digifly.ch > service > maps
- Auf eine microSD (min. 8 GB class 10) kopieren und einführen
- Die richtige Karte wird anhand der GPS Position automatisch gewählt

### **Wichtige Einstellungen überprüfen**

- Variometer Setup: CRUT = 15 (Threshold time tracking glide = 15 seconds)
- Variometer Setup: THET = 2 (Thermal detection threshold time = 2 seconds)
- Variometer Setup: THEZ = 1 (Thermal Tutor zoom level = 1m/pixel)
- Variometer Setup: THEA = 5 (Thermal Assist zoom level = 5m/pixel)
- Main Setup: IGLD = ON
- Main Setup: IFLY = XC
- Main Setup: ELVM = 1 (falls die Höhenkarte angezeigt werden soll 2)

### **Displays**

Genuss- und XC Fliegern empfehlen wir folgende Displays zu aktivieren:

- PG07 page 7 IntelliXc cross\_thermal STD
- PG08 page 8 IntelliXc cross\_glide STD
- PG12 page\_12\_map STD

**Digifly Europe s.r.l. Via Stradelli Guelfi 53 40138 Bologna – Italia Tel. +39 051 533777 Internet: www.digifly.com E-Mail: info@digifly.com**

**Support CH: www.digifly.ch**